# USB(COM ポート)⇔4ch 独立絶縁‐RS422 変換ユニット

# 端子台タイプ

# USB-422i-COM4-T5P-DC 取扱説明書 ver2.0

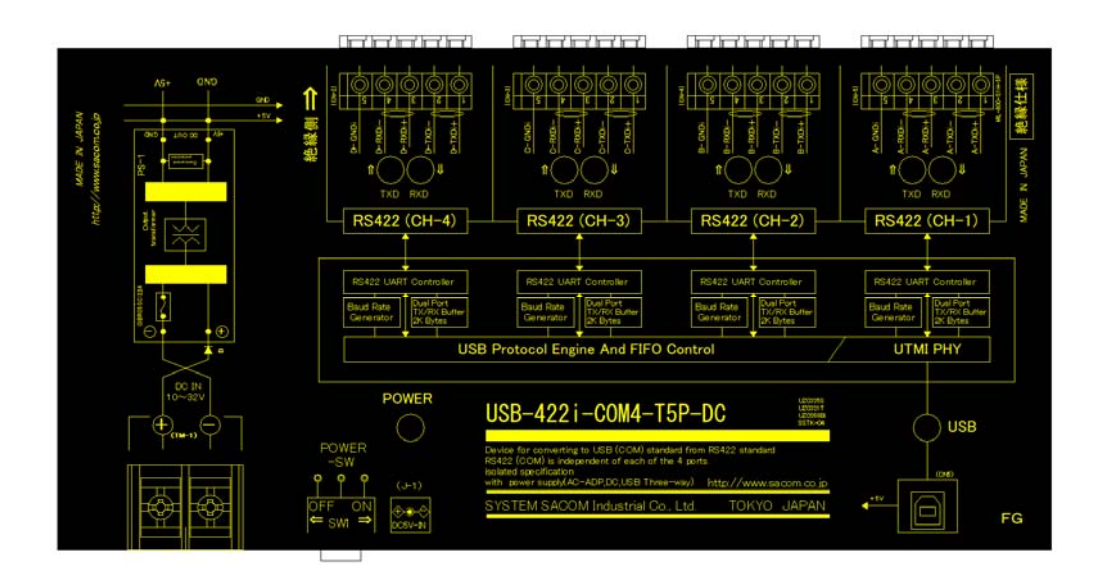

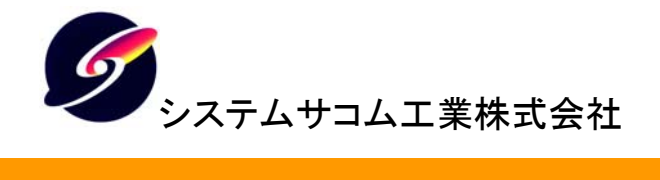

このマニュアルは http://www.sacom.co.jp/からダウンロードできます。 予告なく仕様を変更することがございますのでご了承下さい。詳細は、お問い合わせ下さい。

# 本文中のマークについて(必ず始めにお読み下さい)

この取扱説明書には、あなたや他の人々への危害や財産への損害を未然に防ぎ、本製 品を安全にお使いいただくために、守っていただきたい事項を示しています。

その表示と図記号の意味は次のようになっています。内容をよみ理解してから本文をお 読み下さい。

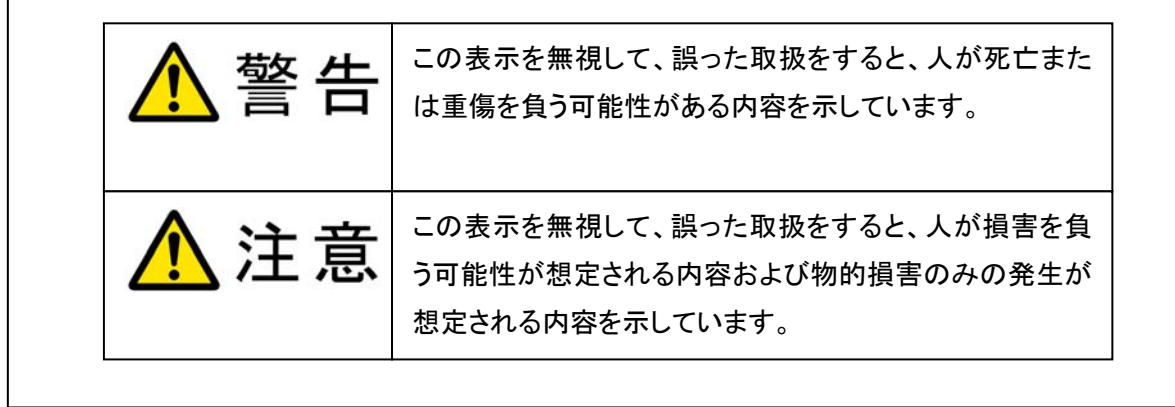

- ① 製品の仕様および取扱説明書の内容は予告なく変更することがあります。
- ② 本製品および本取扱説明書の一部または全部を無断転載することは禁じられています。
- ③ 本取扱説明書の内容は万全を期して作成いたしましたが、万が一ご不審な事やお気づき の事がございましたら、システムサコム工業㈱までご連絡下さい。
- ④ 当社では、本製品の運用を理由とする損失、逸失利益等の請求につきましては、上記に 関わらずいかなる責任も負いかねますので、予めご了承下さい。
- ⑤ 本製品は、人命に関わる設備や機器などへの使用は意図されておりません。これら設備や機 器などに本装置を使用され人身事故、財産損害などが生じても、当社はいかなる責任も負いか ねます。
- ⑥ 本製品およびソフトウェアが外国為替及び外国貿易管理法の規定により戦略物資(又は 役務)に該当する場合には日本国外へ輸出する際に日本国政府の輸出許可が必要です。

Microsoft, Windows, Windows NT, Windows XP, Windows Vista, Windows7, Windows8, Windows8.1, Windows 10 は、米国 Microsoft Corporation の米国およびその他の国における登録商標または商標 です。

その他、記載されている会社名、製品名は、各社の商標および登録商標です。

# 使用上の警告と注意

<mark>ヘ</mark>警告

接続機器の電源を全て切断してから各コネクタへの接続および取り外し を行ってください。接続機器によっては感電の危険があります。

カバーを外したままコネクタ等に電圧を印加しないで下さい。接続端子に 触ると感電の危険があります。

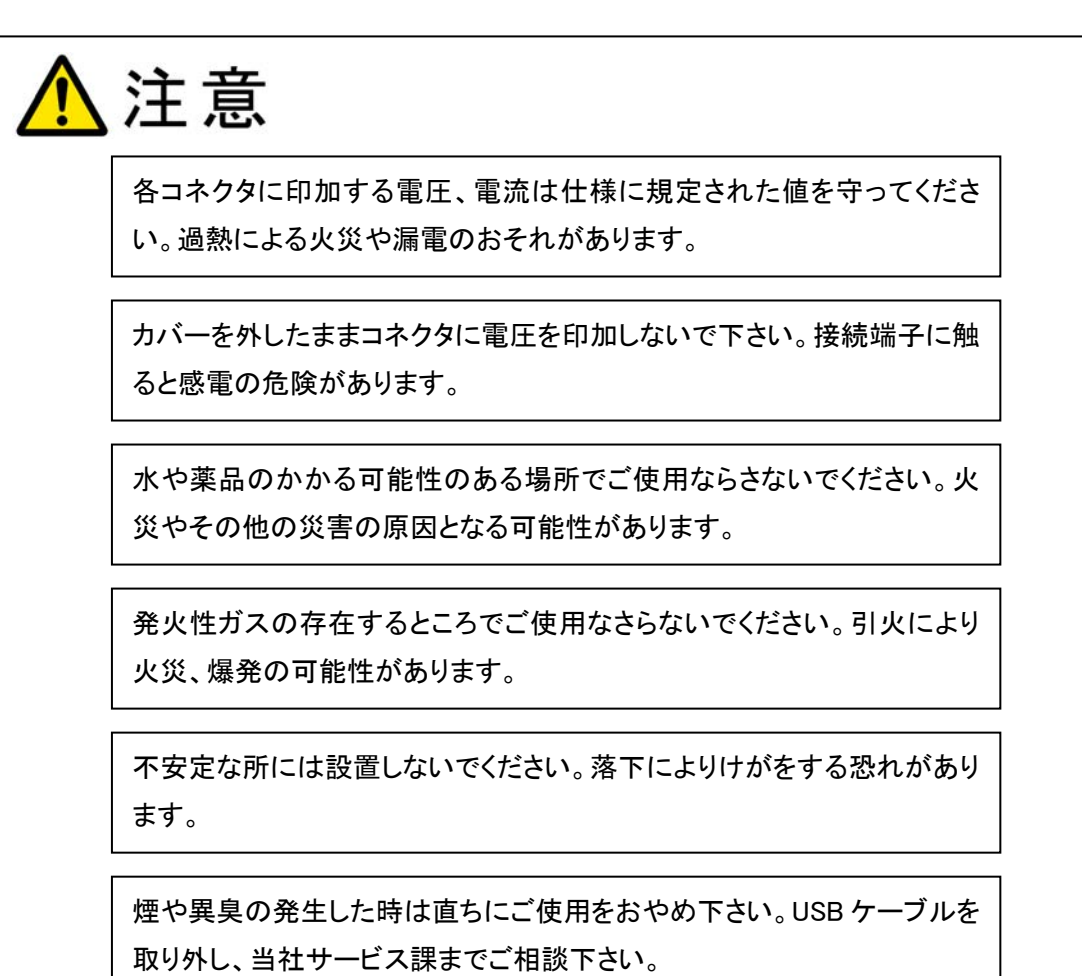

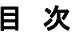

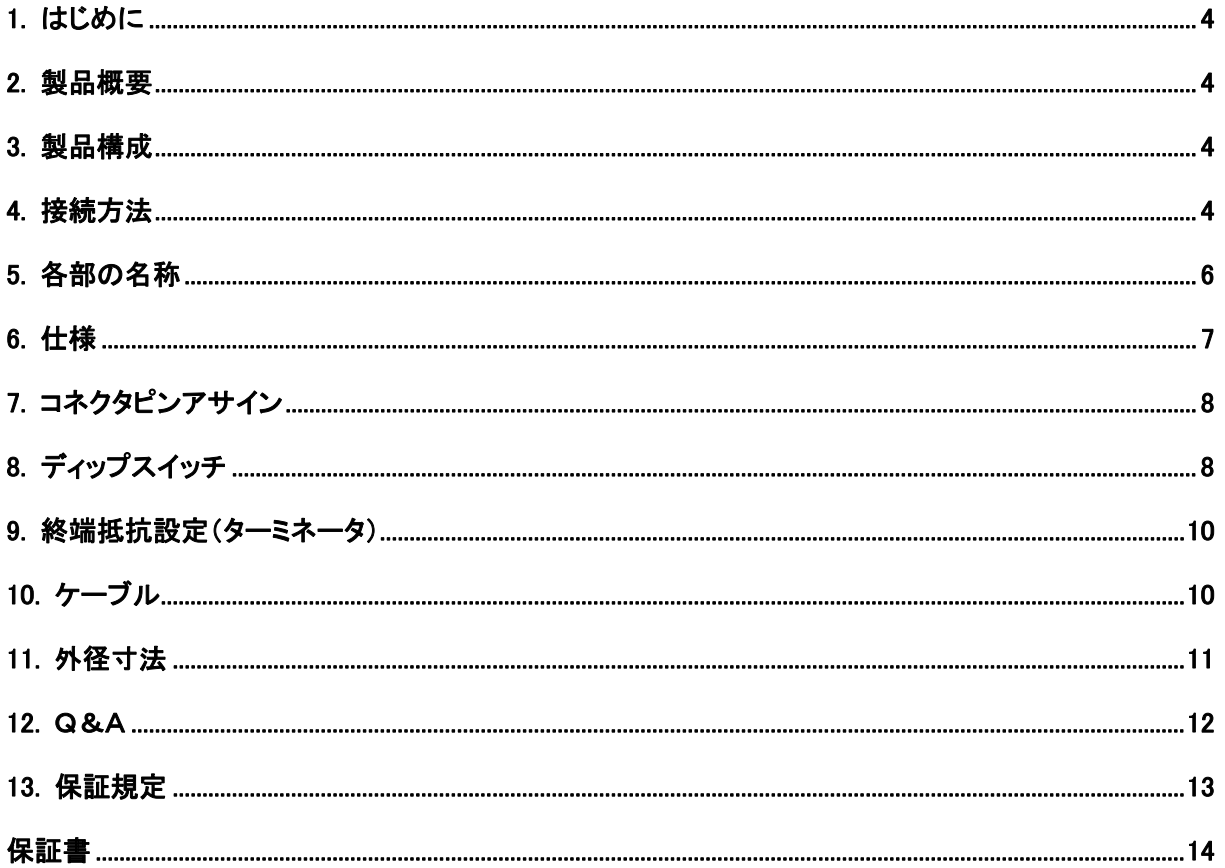

### 1. はじめに

この度は、システムサコム工業㈱の USB-4ch シリーズコンバータユニットをお買い求めいただき、誠 にありがとうございます。

本書は、本製品の特徴、使用方法、取扱における注意事項、その他本製品に関する情報など、本製 品をご使用される上で必要な事項について記述されております。

本製品の使用には製品の性質上、若干の電子回路の知識を必要とします。誤った使用をすると本製 品の破損だけでなく重大な事故が発生する事も考えられます。本書の内容をよくご理解の上、正しくご使 用下さる様お願いします。

#### 2. 製品概要

Windows 搭載 PC の USB ポートに接続すると 4ch 個別に絶縁された RS422 ポートの送受信が可能で す。各 RS422 ポートは調歩同期式通信(非同期シリアル通信)です。COM ポートを使用した既存のシステ ム4台を本装置1台で1ヶの USB ポートにて利用することができます。

ドライバソフトウェアは Windows システム上で独立した4ヶの仮想 COM ポートとして働きますので簡単 に使用することが出来ます。

## 3. 製品構成

本製品には以下の物が含まれます。

- ① USB-422i-COM4-T5P-DC 本体 1 台
- ② USB ケーブル(2.0)A-B 1 本
- ③ 製品マニュアル(本書) 1 部
- ④ インストール共通マニュアル 1 部

不足品などがあれば、当社までご連絡下さい。

このマニュアルは http://www.sacom.co.jp/からダウンロードできます。 予告なく仕様を変更することがございますのでご了承下さい。詳細は、お問い合わせ下さい。

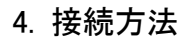

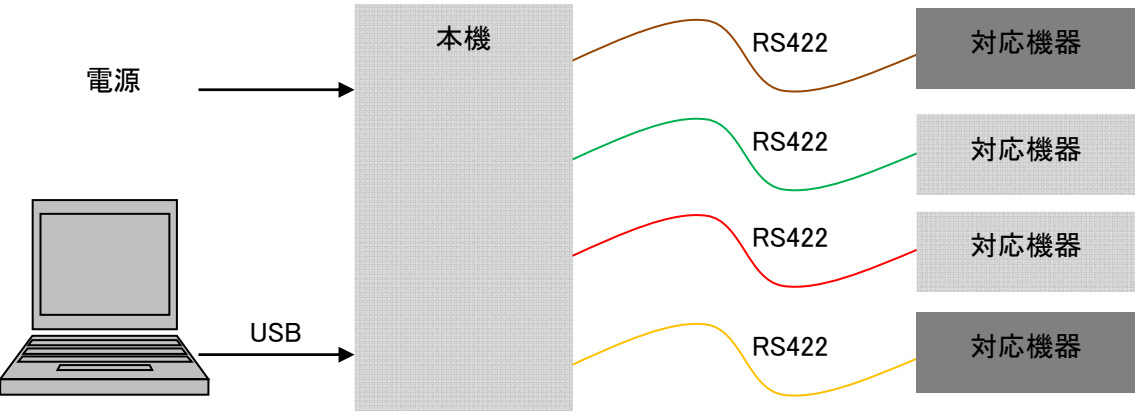

WindowsPC

各 Ch 毎に、1:1 で接続可能です。(複数のマルチ接続はできません)

\*TxDI+ → 相手機器 RxD+、

\*TxDI- → 相手機器 RxD-、

\*RxDI+ ← 相手機器 TxD+、

\*RxDI- ← 相手機器 TxD-、

を互いのコネクタ間でツイストペア接続して下さい。

\*GNDI -- 相手機器 GND

シグナル GNDI も相手機器側に存在すれば極力接続することを推奨します。

それぞれ4chの RS422 は GND が独立絶縁されています。

WindowsPC へ専用ドライバーをインストール後、使用できます。

(共通インストールマニュアルをご覧ください)

4ヶの仮想 COM ポートが作られます。

4ヶの RS422 ポートは個別にボーレイトなどの通信条件を設定できます。 装置に合わせて設定してください。

電源は以下の2通りの方法があります。

1、DC 電源端子台より仕様範囲の電圧を印加します。(推奨)

2、USB 電源

USB 接続より電源供給可能です。USB 電源に余裕のある時にご使用ください。

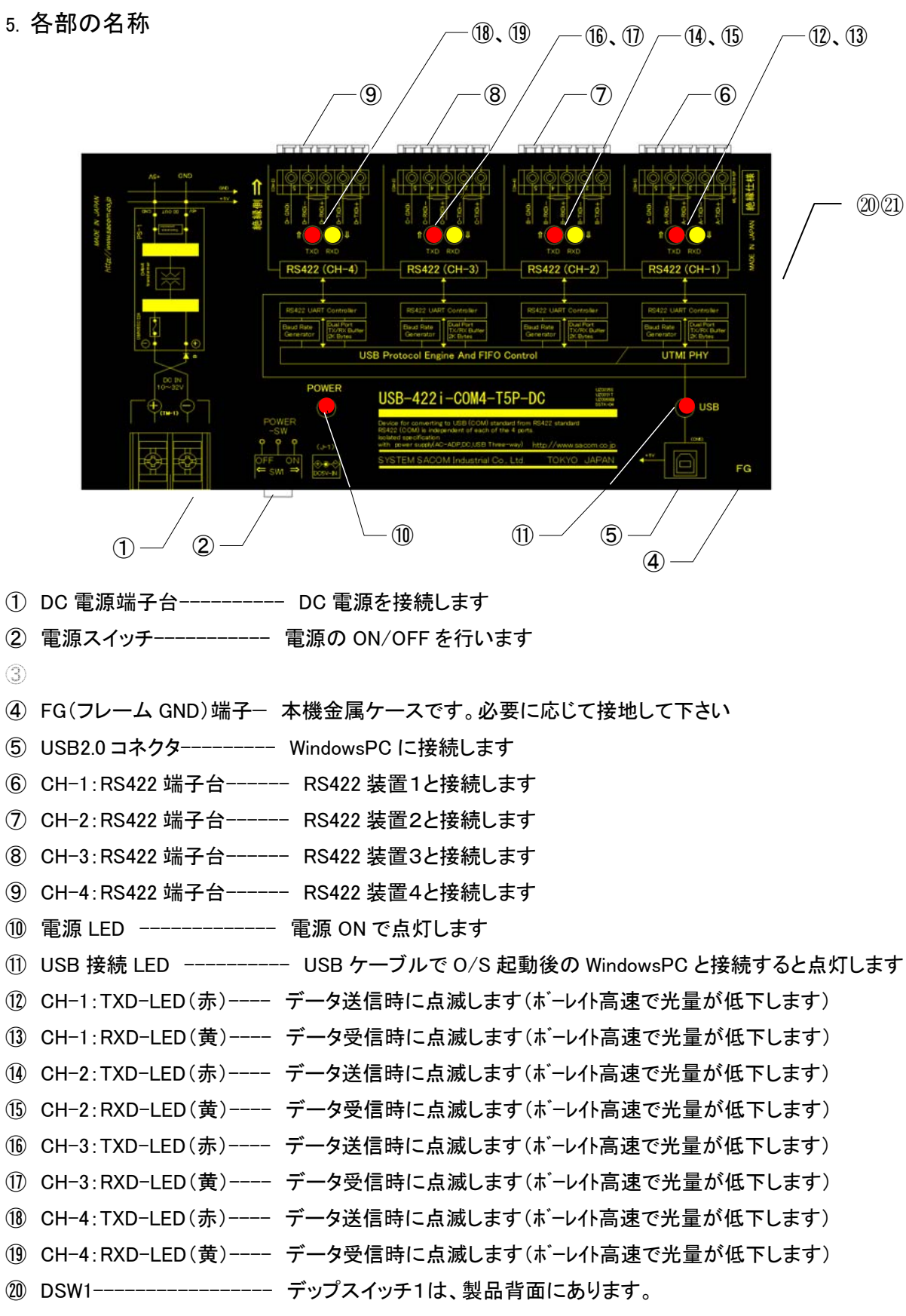

㉑ DSW2,3,4,5------------- デップスイッチ 2,3,4,5 は、製品内部にあります。上板四隅のネジを外し て基板上にあります。それぞれシルクで判別できるようになっています。

# 6. 仕様

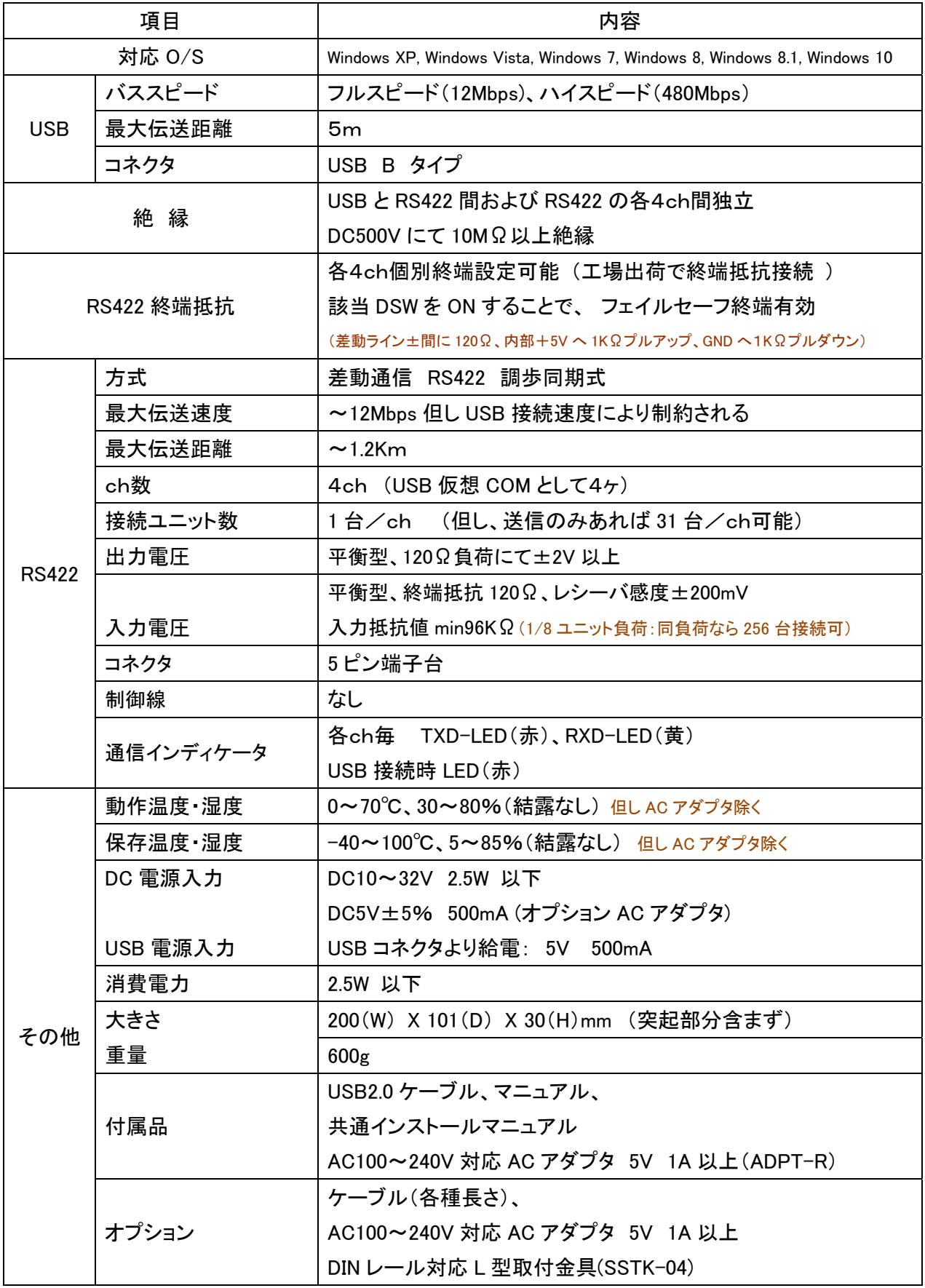

7. コネクタピンアサイン

■ RS422 コネクタ(各 CH-\* 共通)ピンアサイン

(入出力方向は本機からみて)

5 ピン端子台

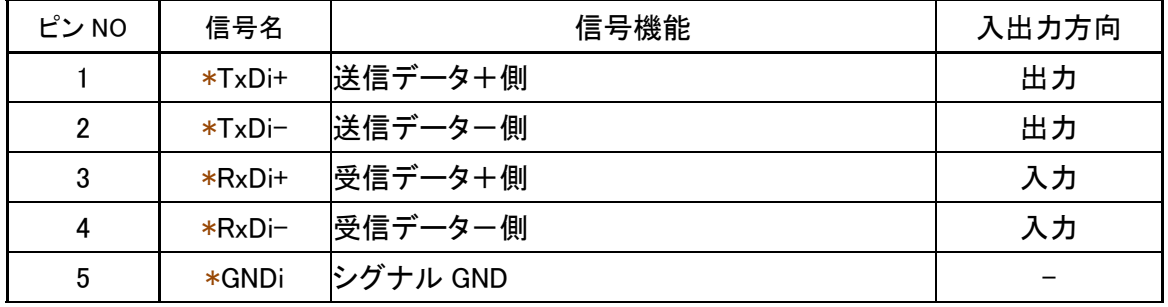

注)\* は、4ch 毎に独立絶縁されていることを示しています。(機器信号名称は同じです)

■ USB コネクタ (標準 B タイプ)

■ DC 電源端子台

8. ディップスイッチ

DSW 1 設定

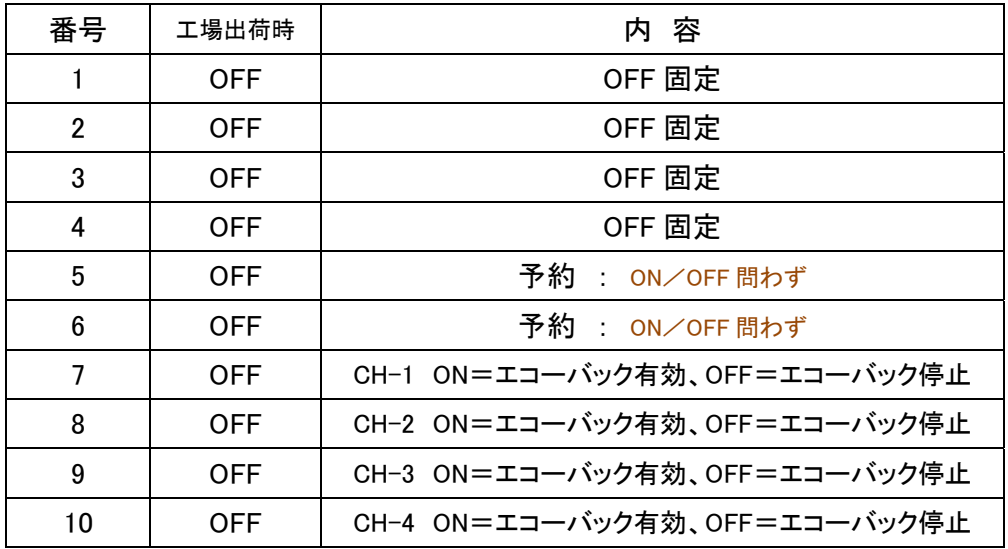

デップスイッチ DSW 1は、製品背面にあります。

#### USB-422i-COM4-T5P-DC 取扱説明書

注)スルーレイト OFF 設定は 250Kbps を超える場合に設定してください。

DSW 2 設定 **CH-4 用** 

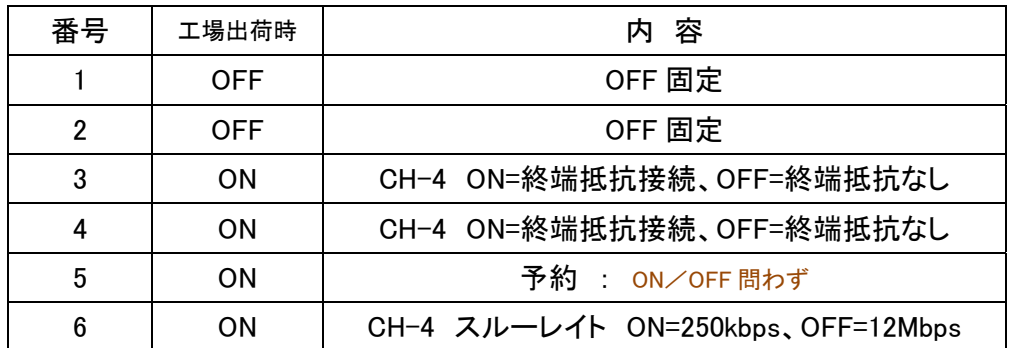

DSW 3 設定 **CH-3 用** 

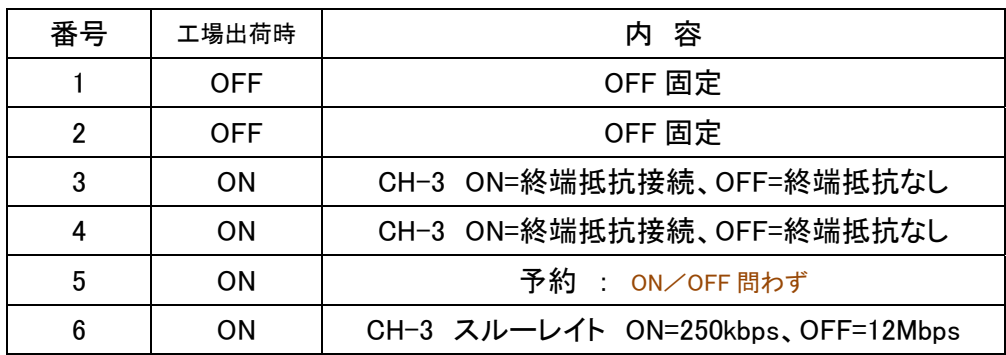

## DSW 4 設定 **CH-2 用**

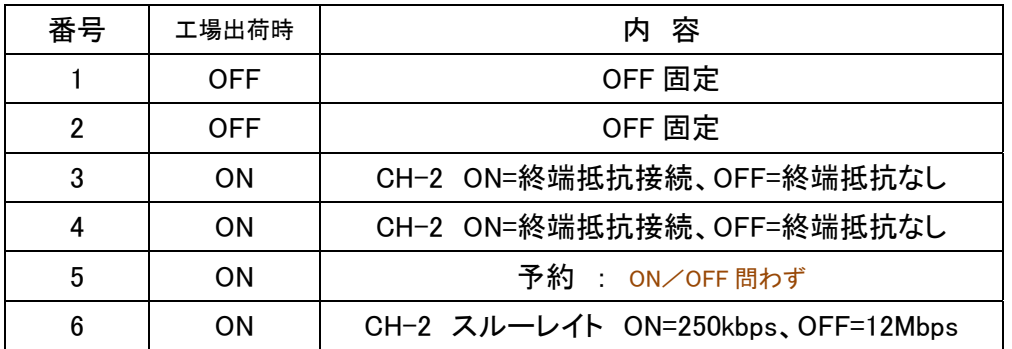

DSW 5 設定 CH-1 用

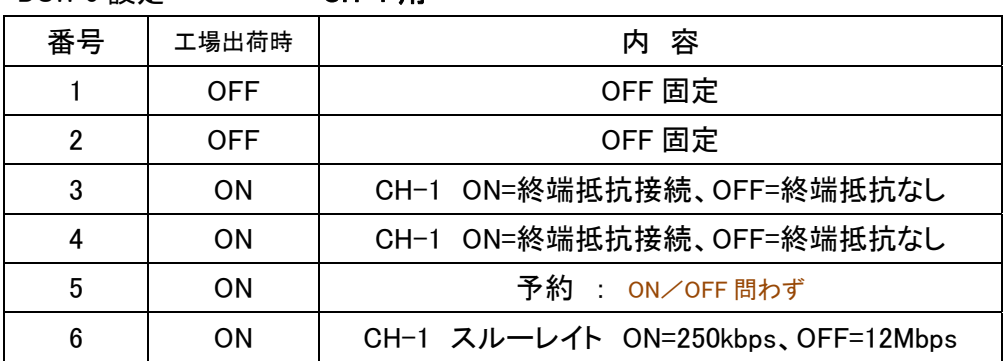

デップスイッチ DSW 2,3,4,5 は、製品内部にあります。上板四隅のネジを外して基 板上にあります。それぞれシルクで判別できるようになっています。

- 9. 終端抵抗設定(ターミネータ)
	- RS422 は1:1の場合、自機と相手機器の両方の受信側に終端抵抗が必要です。
	- またもし、送信のみであれば1:n通信が可能であり、その際はカスケード接続的に最遠端にあ る2台のそれぞれ受信側に終端抵抗が必要です。(下図参照)
	- 本機もしくは当社製品はディップスイッチでこれらのON/OFFが行えますので状況に応じて 切り替えてください。

ご注意!) 複数の終端抵抗 ON は、過度の負荷により思わぬ障害を招きます。

危険ですので1ラインの受信両端 2 ヶ所にしてください。

逆に、終端抵抗が規定通り無い(OFF)の場合は思わぬノイズ等で通信不良が発生します。

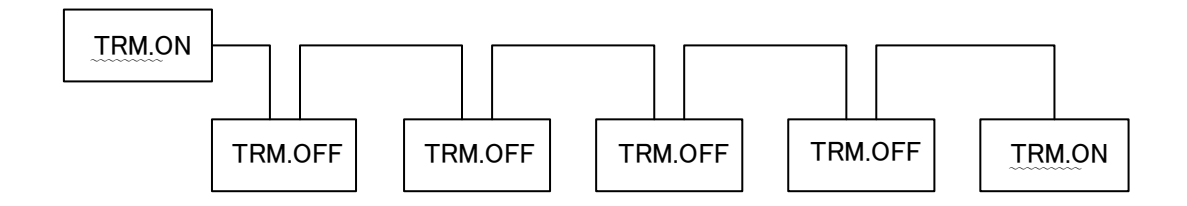

10. ケーブル

 弊社では、RS422 ケーブルとして、安価で入手性も良い CAT5、あるいは CAT5E (単線、シールドケーブル 仕様)を特性インピーダンスがマッチングしている理由から推奨しています。

## Dsub コネクタでも RS422 ラインは、

必ず、ツイストペアケーブルを使用して下さい ← RS232C ケーブルは通信不良の原因になります。

【RS422 の場合】

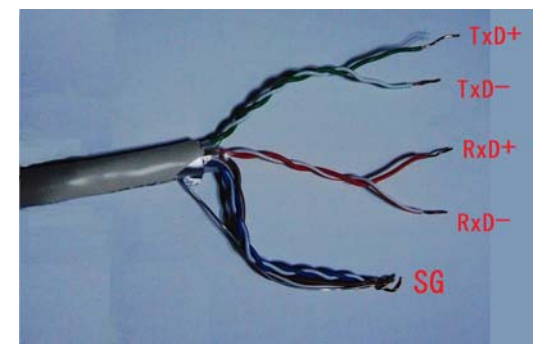

上図は便宜上、一般的な SG(シグナル GND)と表記していますが本機では GNDI となります。

市販の RJ45 ケーブル結線には2種(568A、568B)ありますがどちらでも使えます。

なお、他の機器と接続する際には、

メーカにより A を+、B をー(またはその逆)と表記してある場合もありますのでご注意ください。 その際、 +記号の信号と、-記号の信号同士は必ずツイストペアとなるように接続して下さい。

# 11. 外径寸法

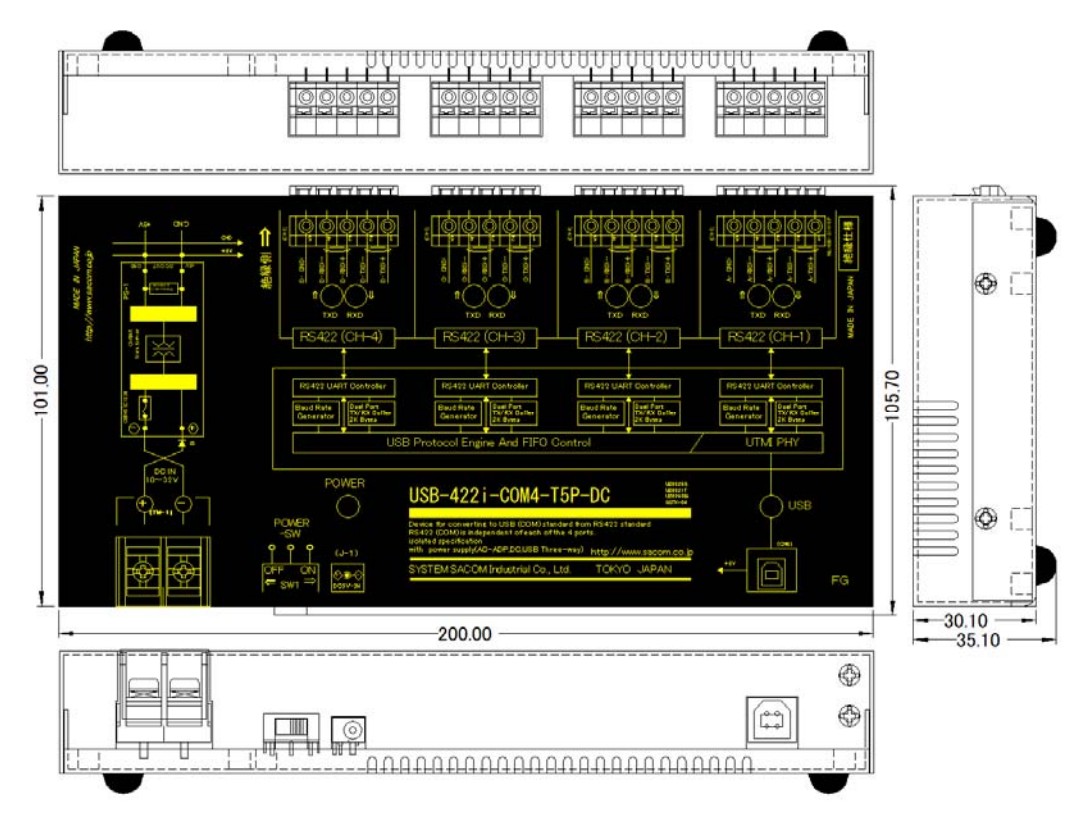

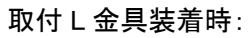

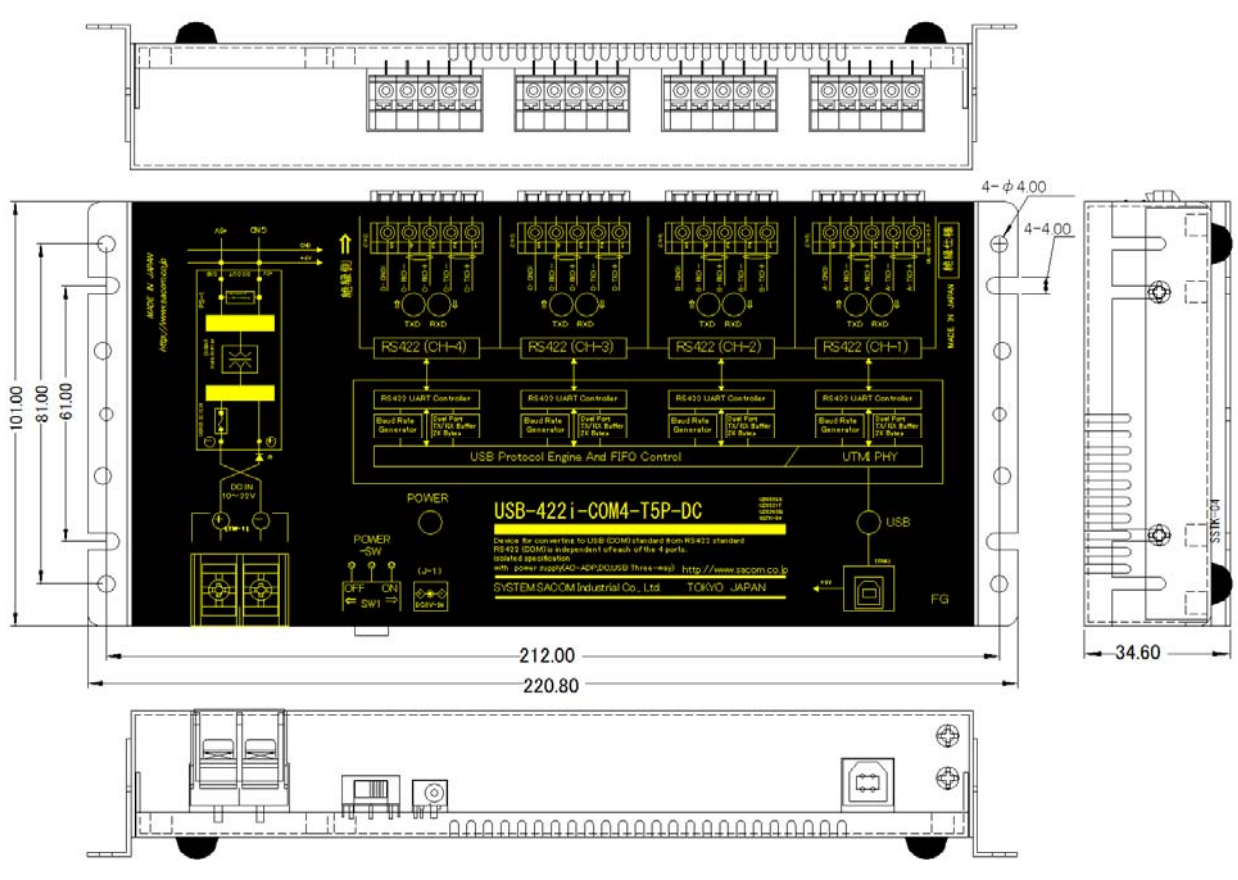

## 12. Q&A

- Q1) 通信出来ません
- A1) 次の点についてご確認下さい
	- ① ドライバは正しくインストールされていますか。 → 4ヶの仮想 COM ポートがゆっくりインストールされて行きます。 **→ 4ヶの COM ポートが正しくインストールされており、正しく認識されていればコンピュータシ** ステムのデバイスマネージャのポート内に本装置の情報が表示されています。 4ヶの COM 番号が表示されているはずです。
	- ② 各種通信条件は正しく設定されていますか。 → アプリケーションで通信速度など通信条件を正しく設定してください。 ボーレイト、パリティ有無、パリティ有なら奇数か偶数か、データ長、ストップビット長
	- ③ COM ポートの番号は正しいですか。 → デバイスマネージャで設定した COM ポート番号とアプリケーションで設定した COM ポート 番号が一致しないと正しく通信できません。
- Q2) 文字化けします
- A2) 次の点についてご確認下さい
	- ① 各種通信条件は正しく設定されていますか。 → アプリケーションで通信速度など通信条件を正しく設定してください。
	- ② RS422 側のシグナルグラウンドは正しく接続されていますか。
- Q3)インストールできません
- A3)次の点についてご確認下さい
	- ① 対応 O/S ですか。
	- ② デバイスマネージャーで割り当てられる仮想 COM ポートが消費されて、新たに追加できる仮想 COM ポートが不足している可能性はないですか?

(仮想 COM 番号はレジストリに、その機器が接続されていなくても登録されています)

不要な仮想 COM ポートを削除することで正常に追加できます。

なお、削除方法は各 O/S により異なりますので Web 検索などによりご調査ください。

## 13. 保証規定

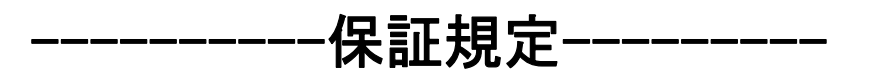

- 1. 保証期間内に正常な使用状態において、万一故障した場合は、保証規定に従い無料で修理 いたします。
- 2. 保障期間内でも次のような場合は有料修理になります。
	- ① 保証書をご提示されないとき。
	- ② 保証書の所定事項の未記入、字句を書き換えられたもの、および販売店の表示の無いとき。
	- ③ 火災・地震・水害・落雷・その他の天災、公害や異常電圧による故障および損傷。
	- ④ お買上げ後の、輸送、移動時の落下など、お取り扱いが不適当なために生じた故障および 損傷。
	- ⑤ 取扱説明書に記載の使用方法および注意に反するお取り扱いによって発生した故障および 損傷。
	- ⑥ 部品の取り外しおよび再挿入、または指定以外の部品を使用したことにより生じた故障およ び損傷。
	- ⑦ 他の機器との接続が原因で本製品に生じた故障および損傷。
	- ⑧ その他、明らかに設置条件・設置場所の不備による事故によって生じた故障および損傷。
	- ⑨ 指定のサービス部門以外で半田付けなどの改造をされたとき。
	- ⑩ 消耗品類の交換。
- 3. 修理を依頼される場合はお買上げの販売店まで本保証書を添えてご持参下さい。やむをえず 送付される場合は送料をご負担願います。
- 4. 本保証書は再発行しませんので必ず保管しておいてください。

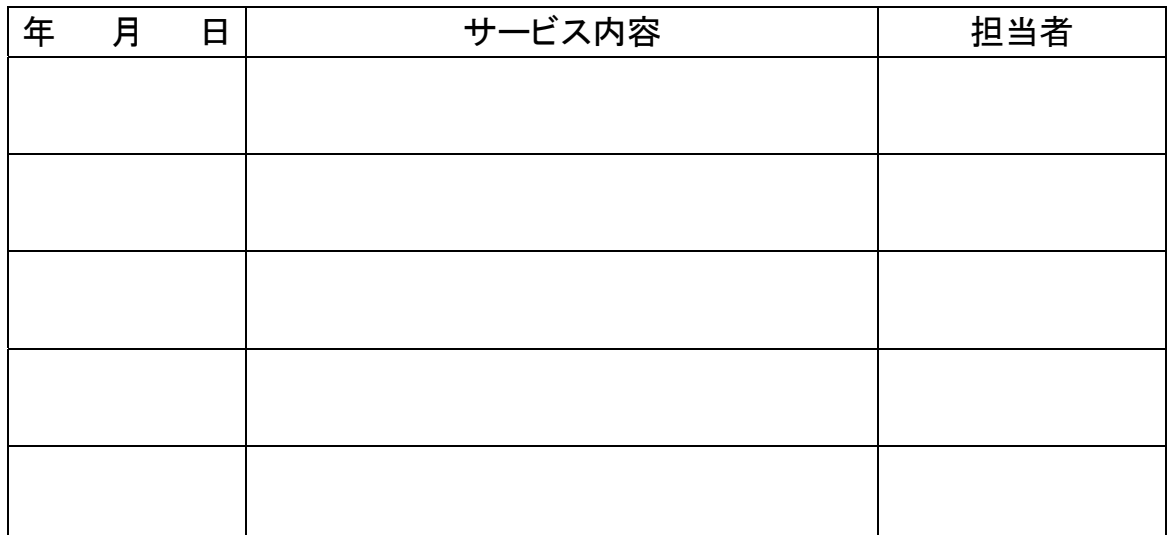

# 保証書

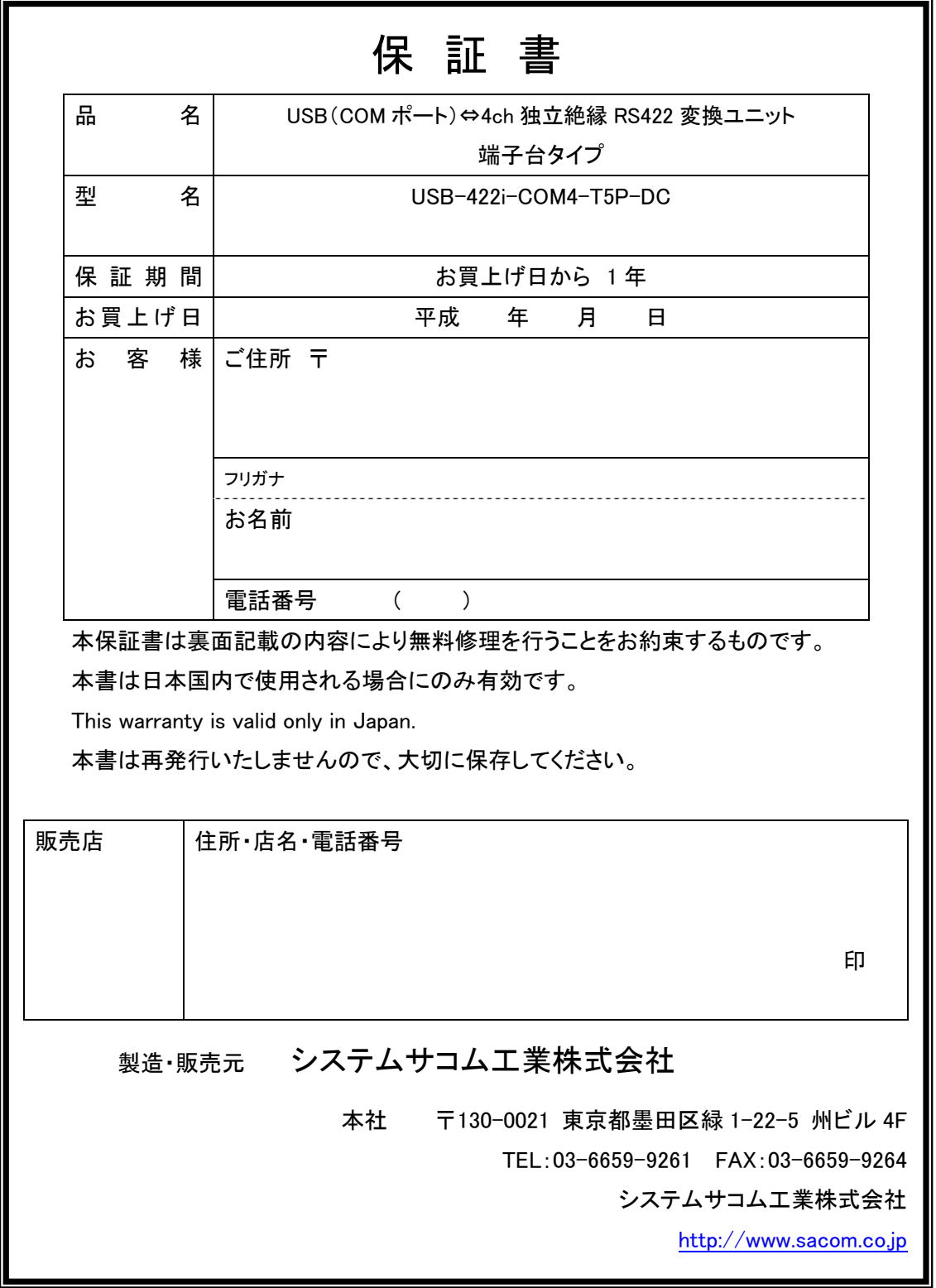

20220616